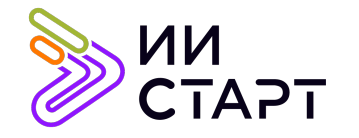

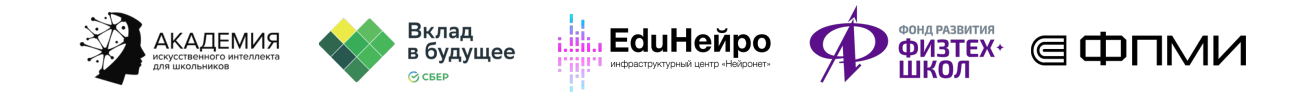

## ТЕХНОЛОГИЧЕСКАЯ КАРТА ЗАНЯТИЯ

Тема занятия: Основы аналитики данных с помощью Pandas

Аннотация к занятию: на данном уроке обучающиеся знакомятся с библиотекой Pandas. В первой части урока они учатся получению информации о данных и их обработке. Во второй части урока обсудят библиотеки для визуализации данных. Вспомнят некоторые полезные функции из Matplotlib, а также познакомятся с новой библиотекой Seaborn.

Цель занятия: знакомство обучающихся с библиотекой Pandas.

## Задачи занятия:

- научить загружать данные в Python с помощью библиотеки Pandas;
- познакомить с основными функциями библиотеки Pandas для получения и обработки информации;
- освоить процесс работы с двумя таблицами сразу;
- познакомить с основной функцией визуализации.

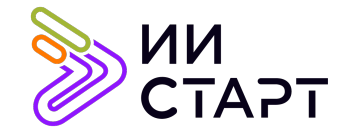

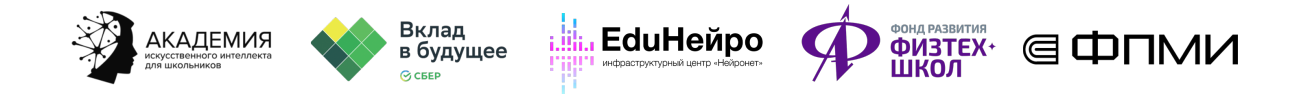

## Ход занятия

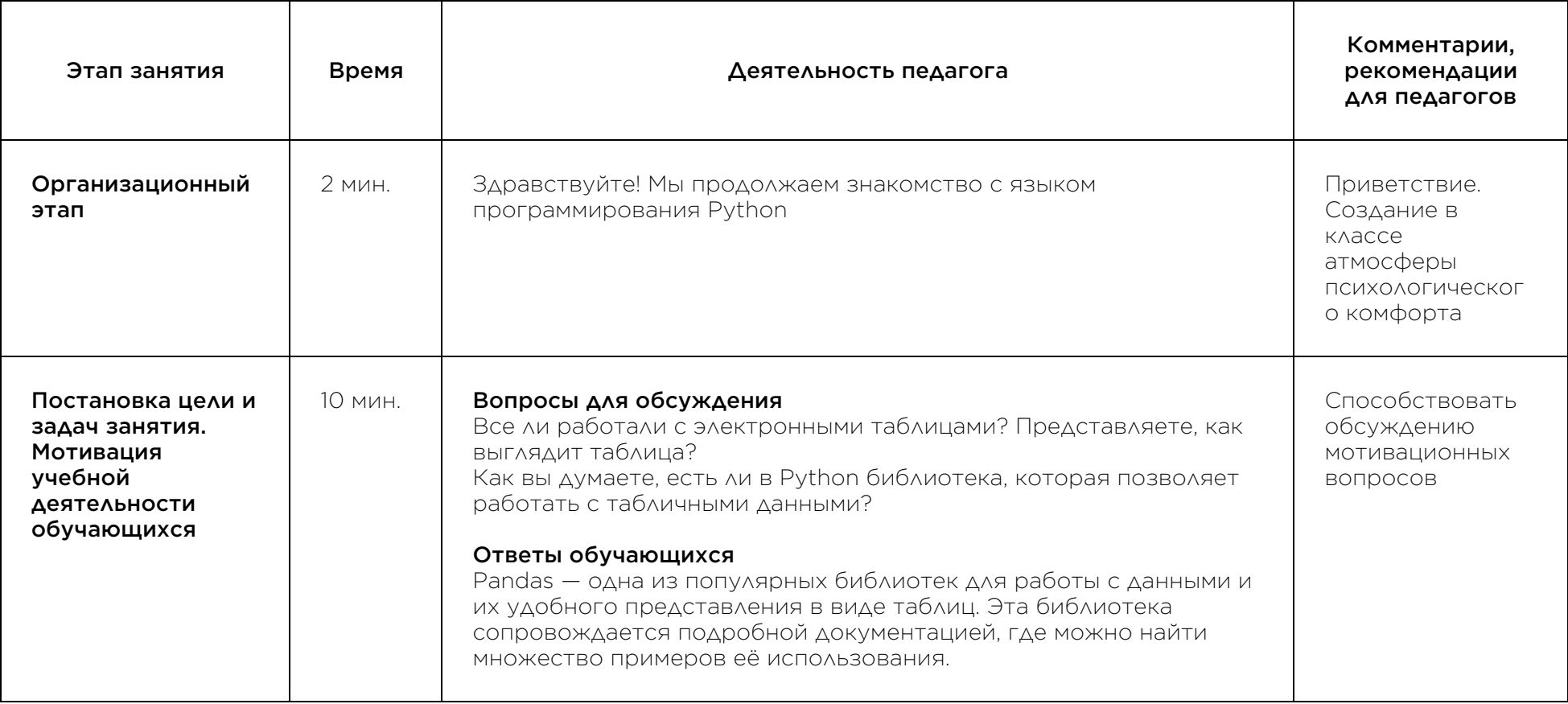

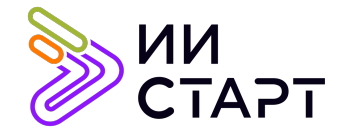

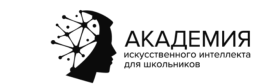

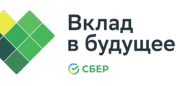

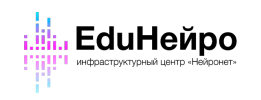

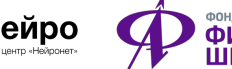

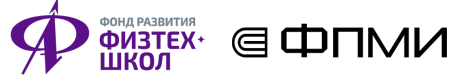

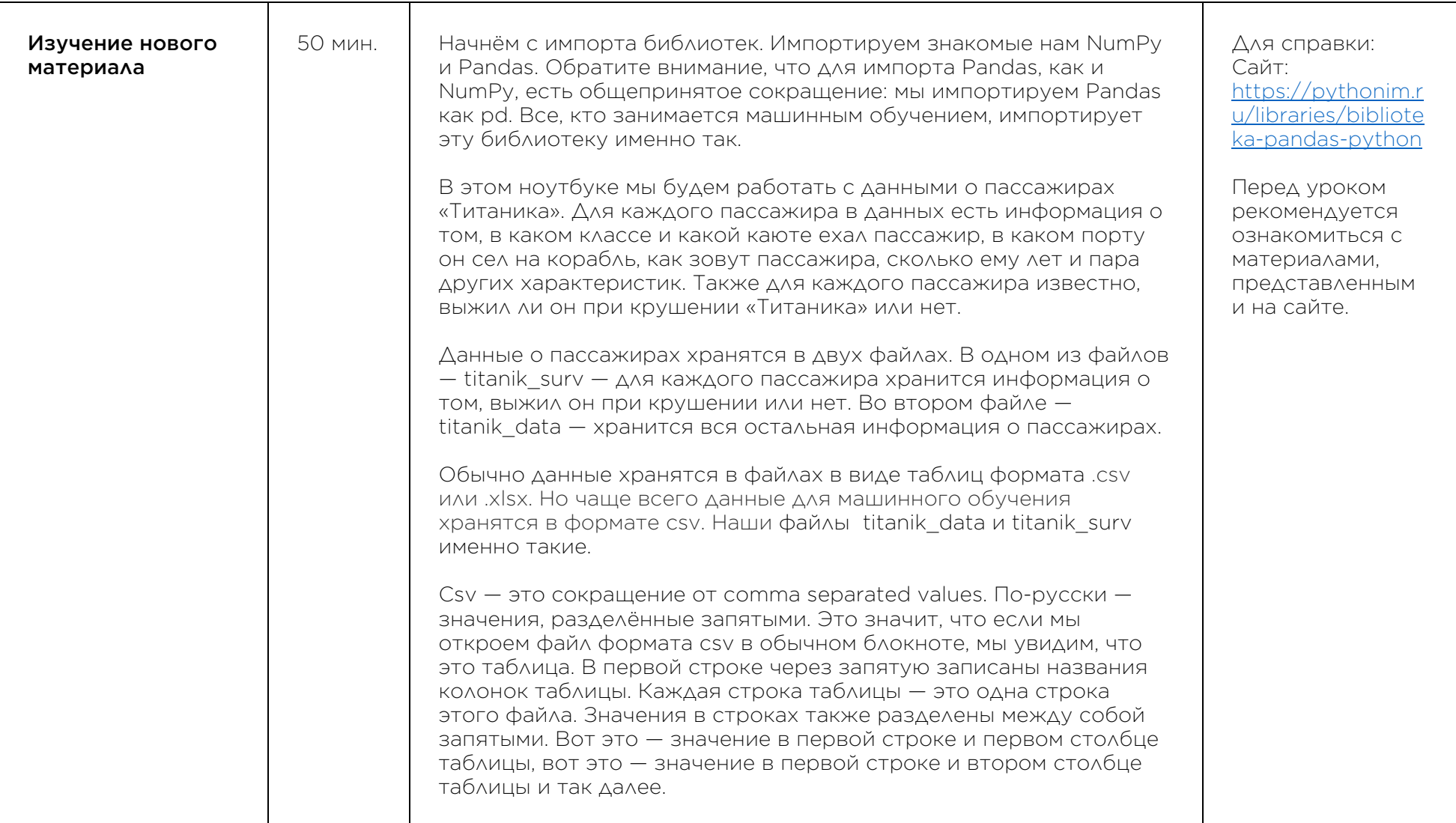

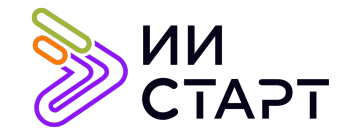

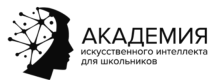

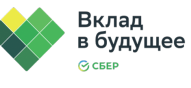

**EduHейро** 

**ФИЗТЕХ'** ( DTMM

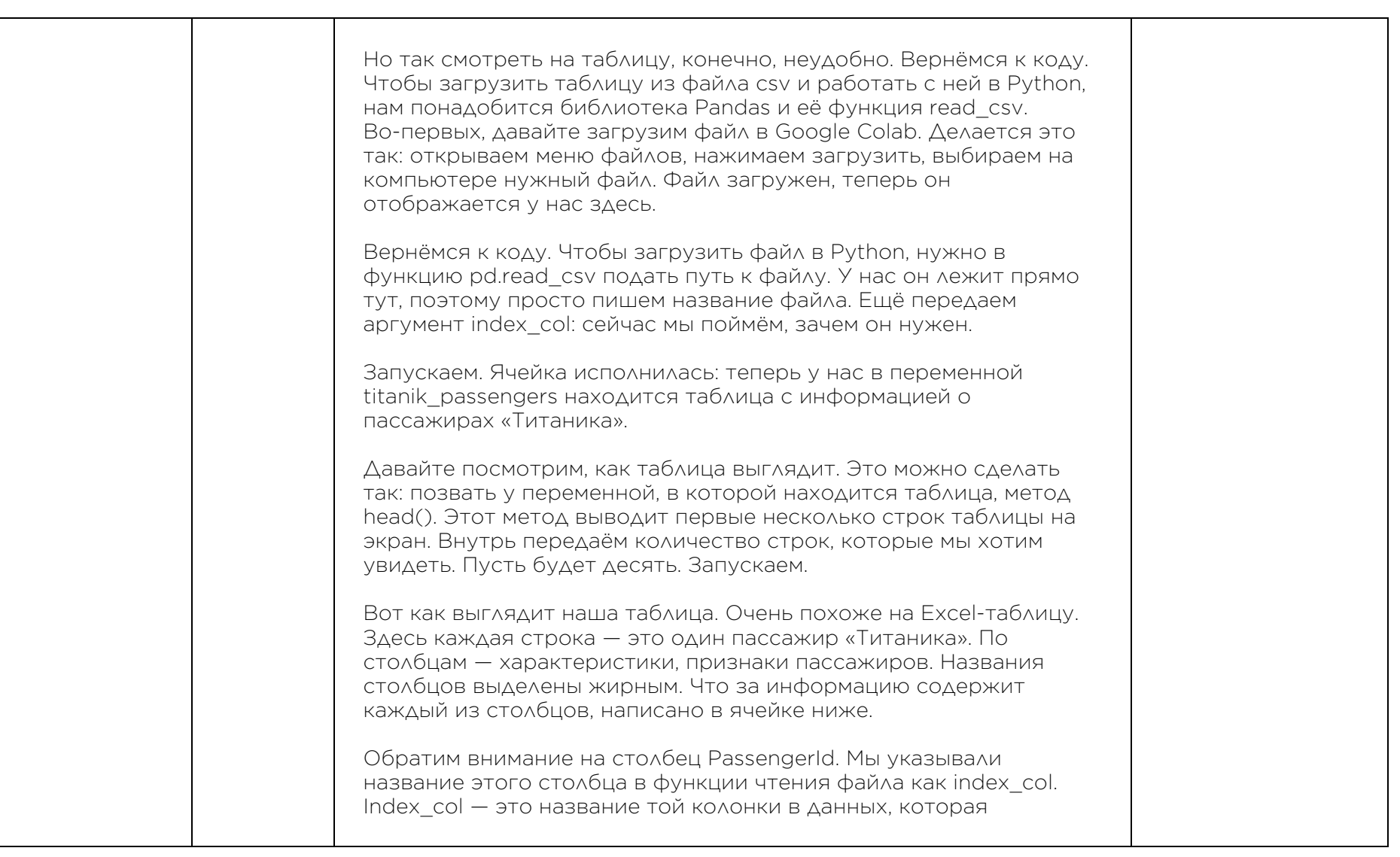

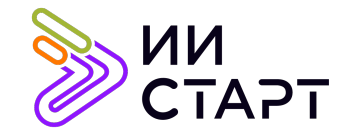

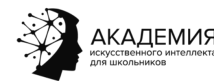

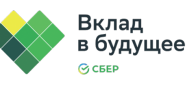

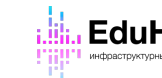

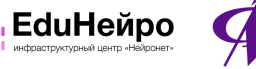

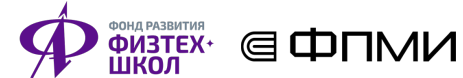

содержит уникальный номер строки. Смотрите, тут значения идут от 1 и далее. Получается, эта колонка нумерует пассажиров Титаника, каждому человеку ставит в соответствие его уникальный id. Если в таблице присутствует такая колонка, её название нужно указывать тут в качестве index\_col. Хорошо, мы считали нашу таблицу и даже на неё посмотрели. Теперь переходим к изучению того, как с этой таблицей работать.

Для начала научимся выводить общую информацию о данных в таблице. Во-первых, можно узнать, сколько в нашей таблице строк и столбцов. Нужно вывести атрибут shape у переменной, в которой лежит таблица. Видим, что у нас восемьсот девяносто одна строка и десять столбцов. Получается, у нас данные о восемьсот девяносто одном пассажире, и для каждого есть десять признаков.

Далее: Можно вывести общую информацию о таблице с помощью метода info. Запустим. Что видим: во-первых, здесь вверху написано то, что мы уже узнали в ячейке выше: что в данных восемьсот девяносто одна строка и десять столбцов. Далее появилась информация для каждого из столбцов в таблице. В этой колонке для каждого столбца указано, сколько в нём ненулевых значений. Что это значит: в табличных ячейках иногда бывают пропуски. Они в Pandas обозначаются словом NaN: это сокращение от not a number. Если мы вернёмся к нашей таблице выше, то увидим, что в столбце Cabin есть много значений NaN. Это значит, что для мистера Owen Harris неизвестно значение каюты, в которой он ехал на «Титанике»: тут пусто. Видно, что в столбце Cabin довольно много пропусков.

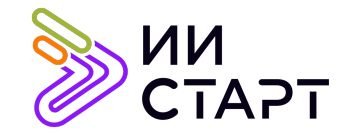

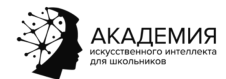

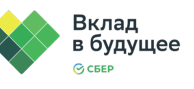

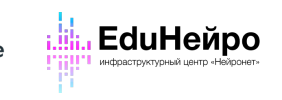

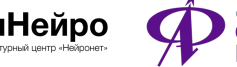

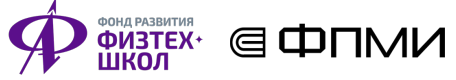

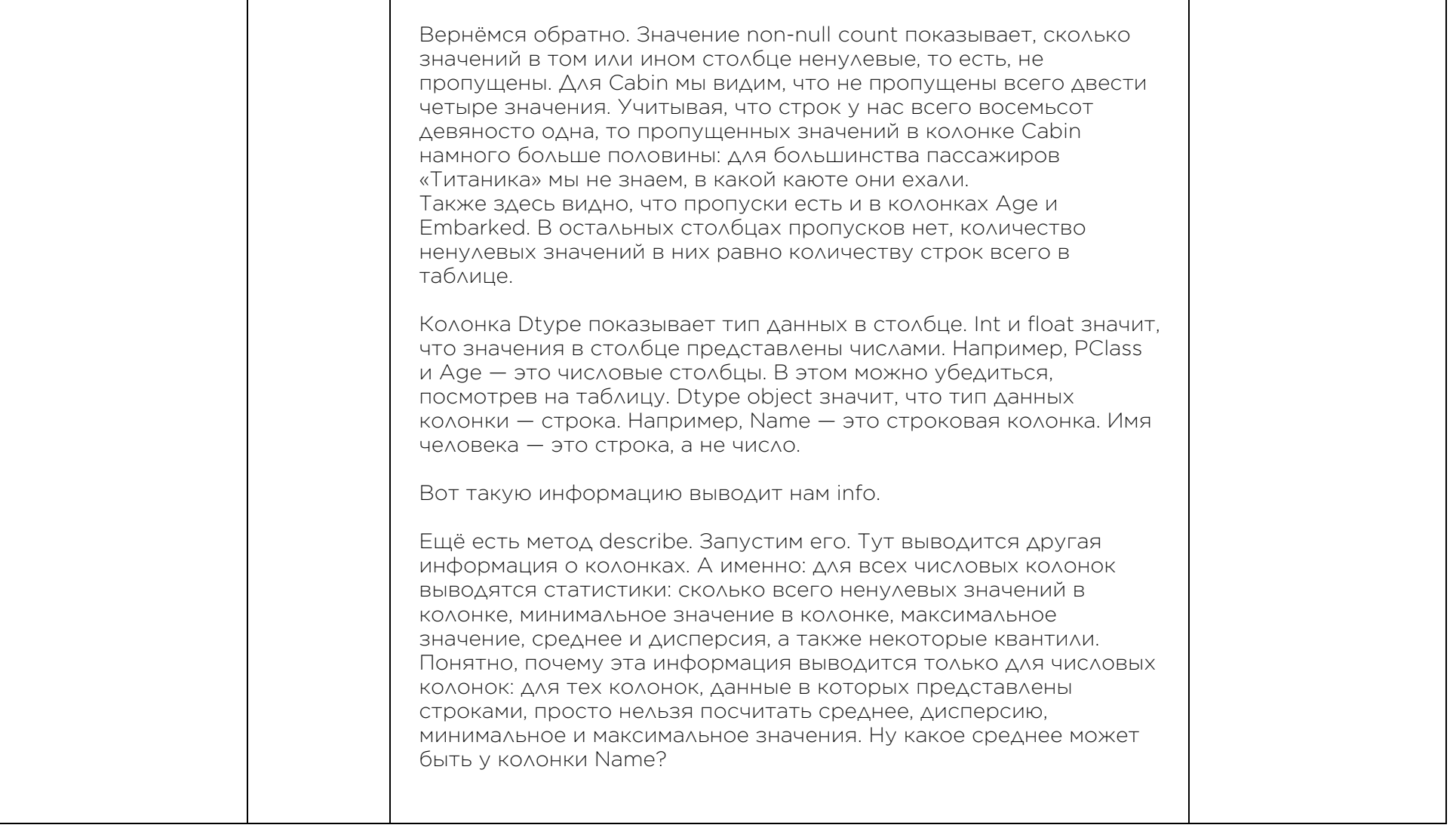

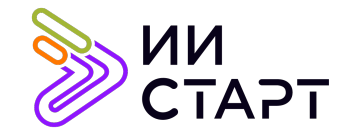

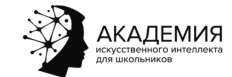

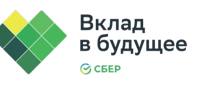

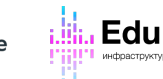

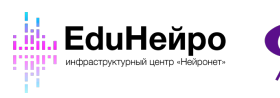

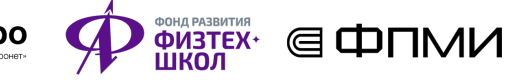

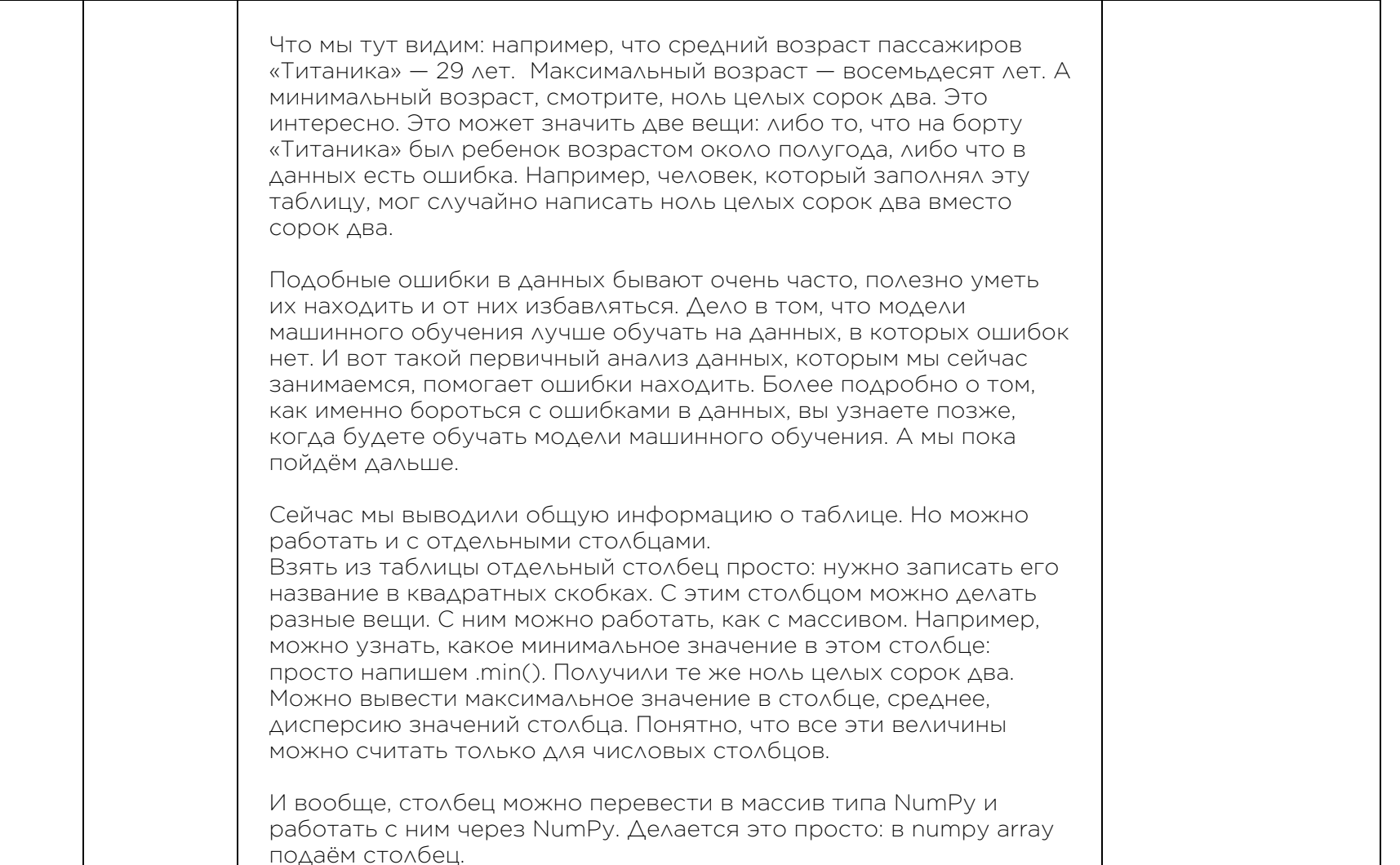

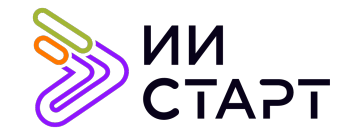

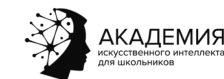

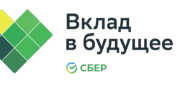

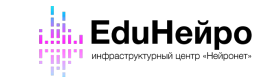

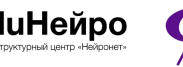

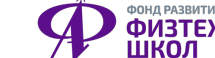

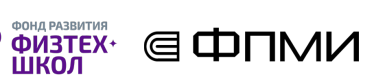

Для числовых столбцов также можно построить гистограммы. Делается это с помощью метода hist. Построим гистограмму для столбца Age со значением bins равно восемь. Что вообще такое гистограмма и как её получить: берём столбец Age, вычисляем минимальное и максимальное значения. Это ноль целых сорок восемь десятых и восемьдесят, мы это вычисляли выше. Далее делим этот промежуток от минимального до максимального значения на восемь равных отрезков. Давайте будем считать, что минимальное значение примерно равно нулю, и тогда промежуток от нуля до восьмидесяти делится на восемь отрезков длиной десять. От нуля до десяти, от десяти до двадцати и так далее. Эти отрезки называются бинами. Теперь берём наш столбец Age и для каждого отрезка считаем, сколько значений из столбца Age попадает в этот отрезок. Рисуем на графике прямоугольник со сторонами вдоль концов отрезка и такой высоты, сколько значений из столбца Age попало в этот отрезок. Вот, например, прямоугольник для отрезка от десяти до двадцати. Он имеет высоту около ста десяти. Это означает, что примерно сто десять человек из нашей таблицы были в возрасте между десятью и двадцатью. Мы можем менять значение bins. Например, увеличить его, и тогда

промежуток от минимального до максимального значения будет поделён на большее количество отрезков. Поставим, например, bins равно двадцать. Чем больше bins, тем более детально гистограмма отражает информацию о значениях в колонке. Можно сказать, что гистограмма отражает распределение значений колонки: в нашем случае, распределение возраста пассажиров. Вы, наверное, помните термин «распределение» из модуля по теории вероятностей и статистике. Гистограмма имеет непосредственное отношение к распределению: точнее, к его

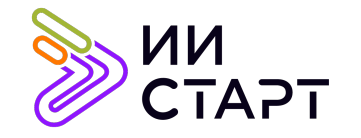

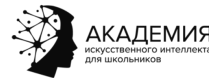

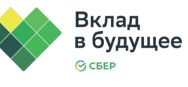

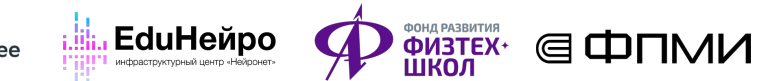

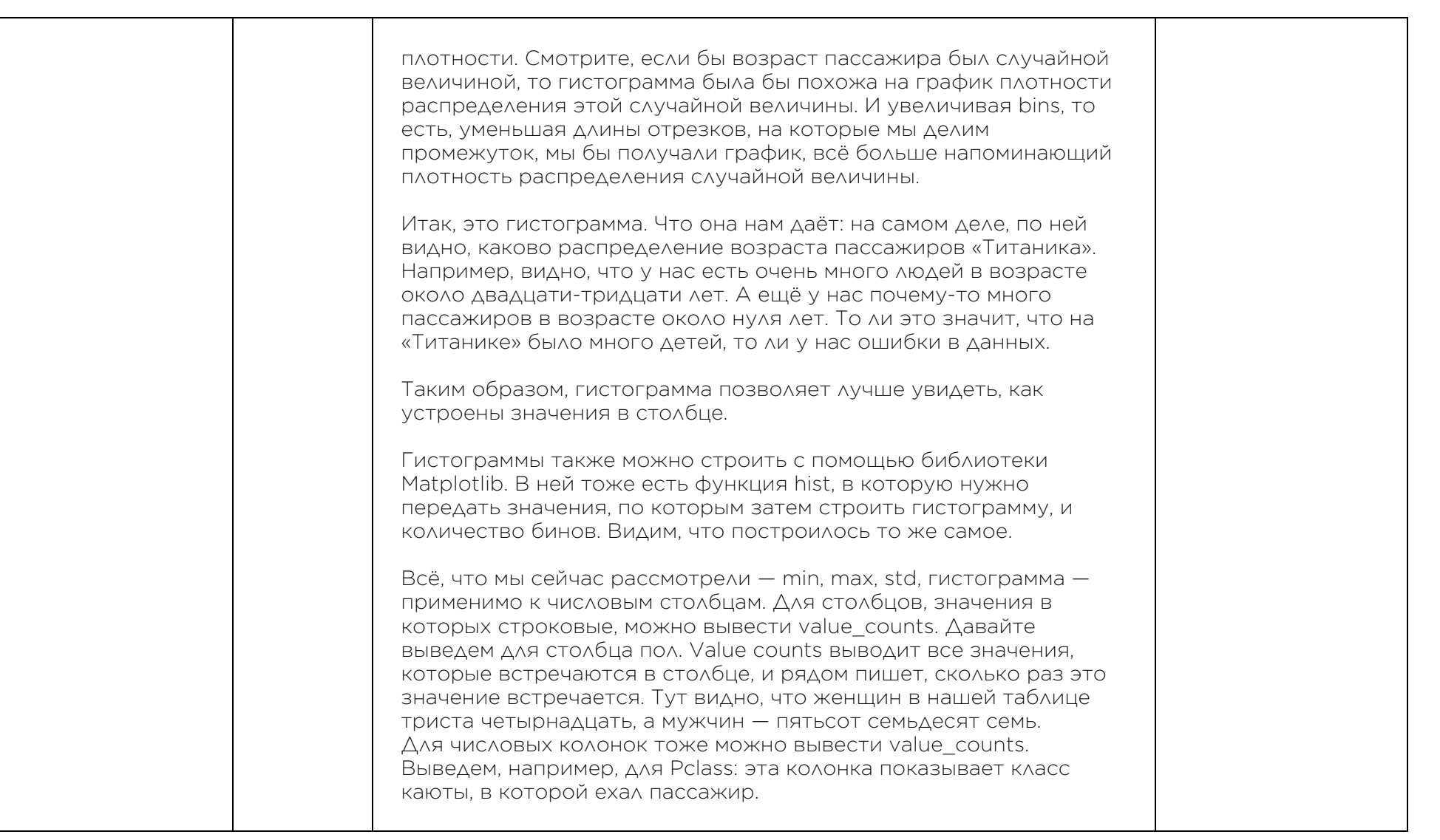

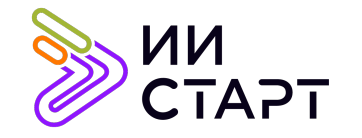

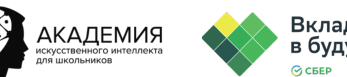

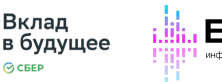

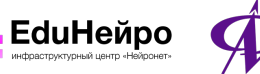

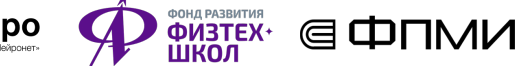

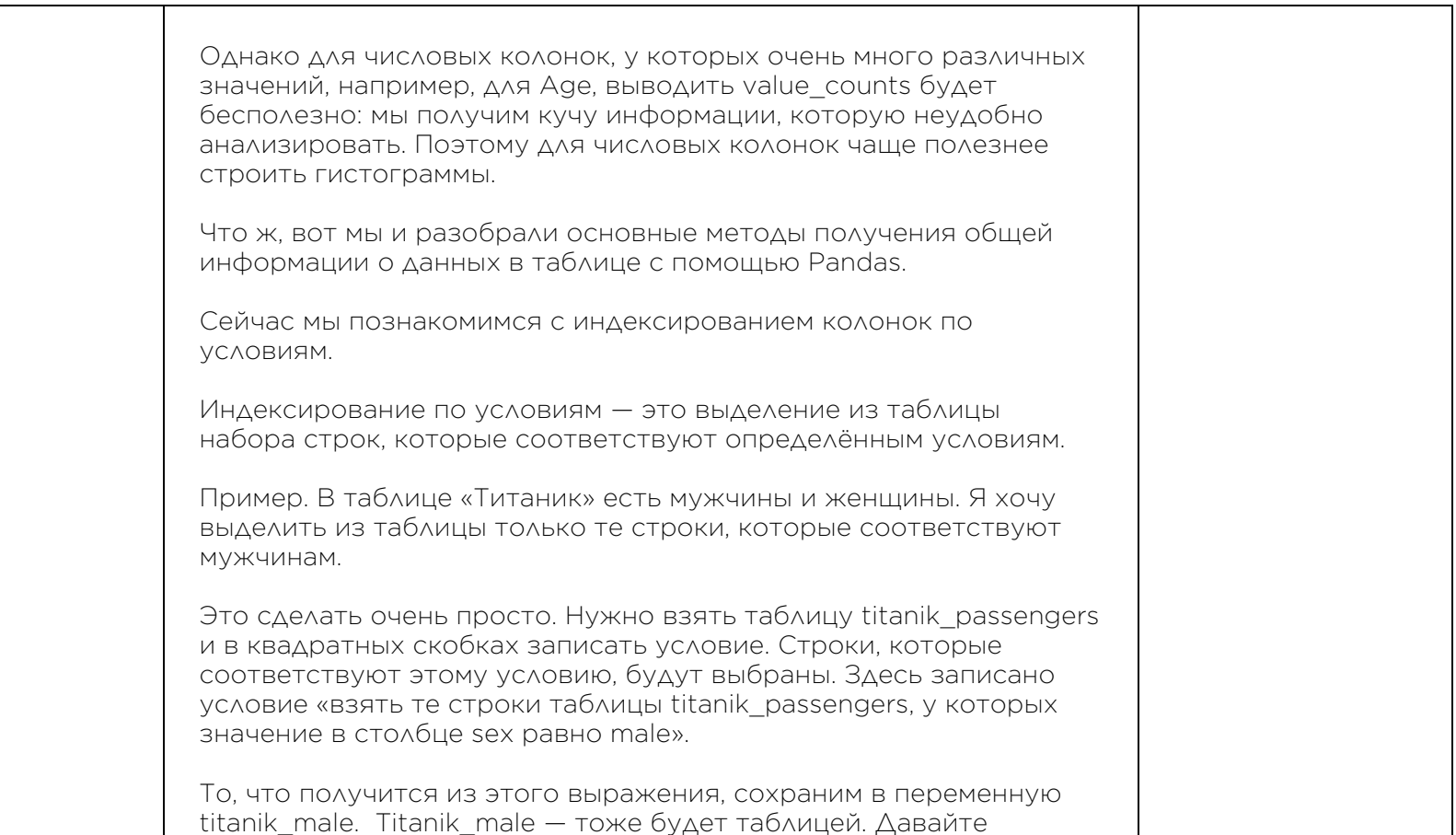

выведем первые пять её строк. Проверим, что в этой таблице все строки соответствуют мужчинам, то есть, что у всех строк в колонке sex написано male. Выведем value\_counts колонки Sex. Видим, что, действительно, в таблице всего пятьсот семьдесят семь строк, и у всех в колонке пол написано male.

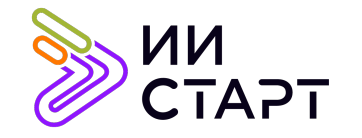

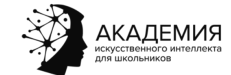

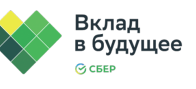

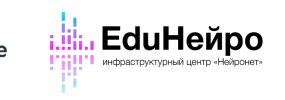

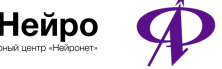

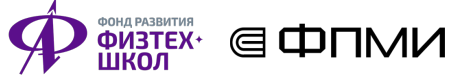

┱

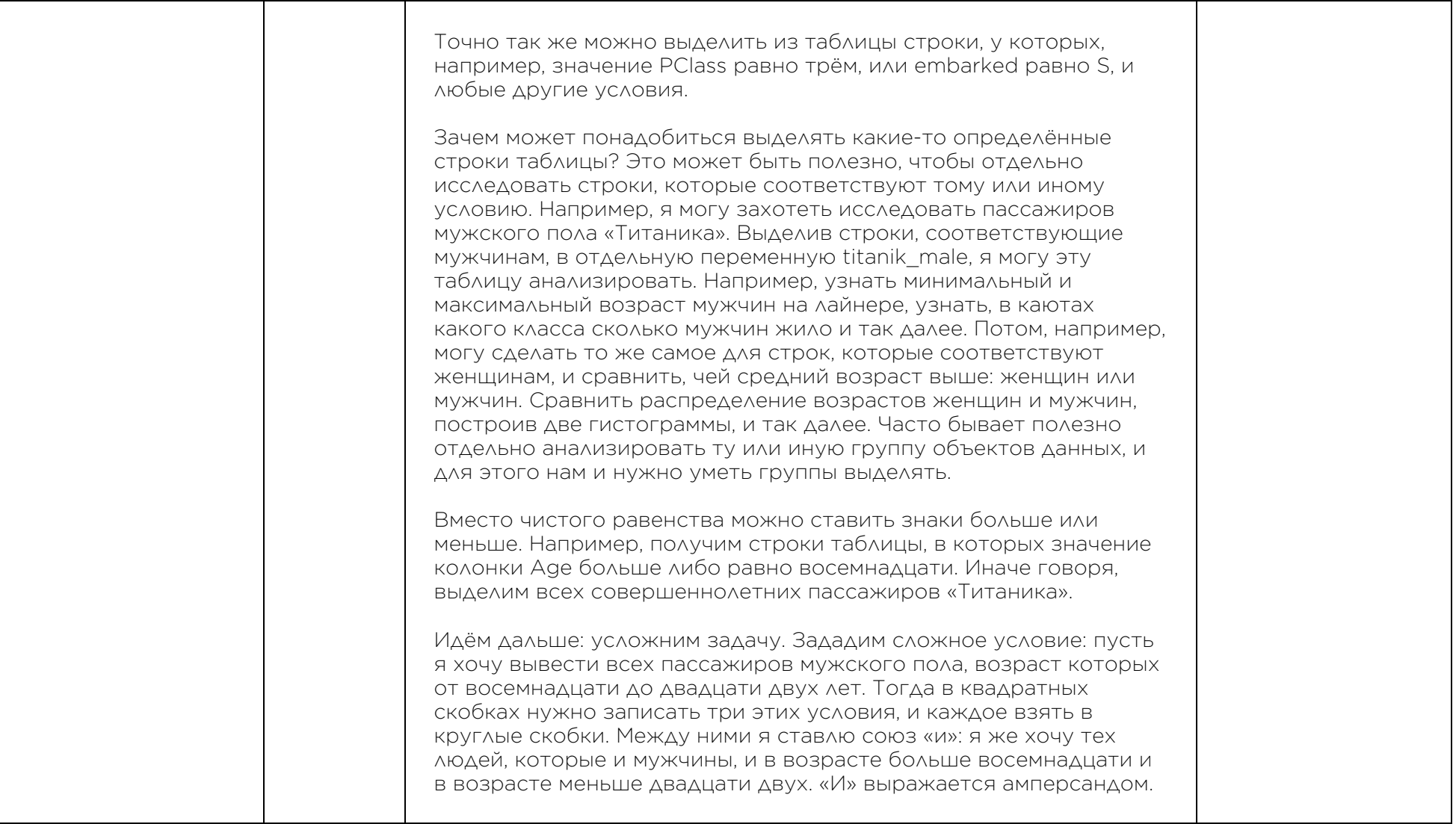

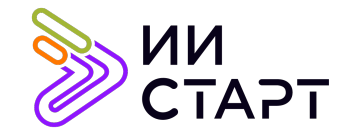

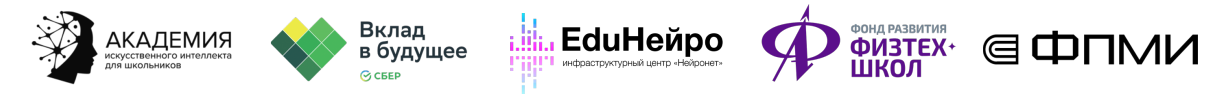

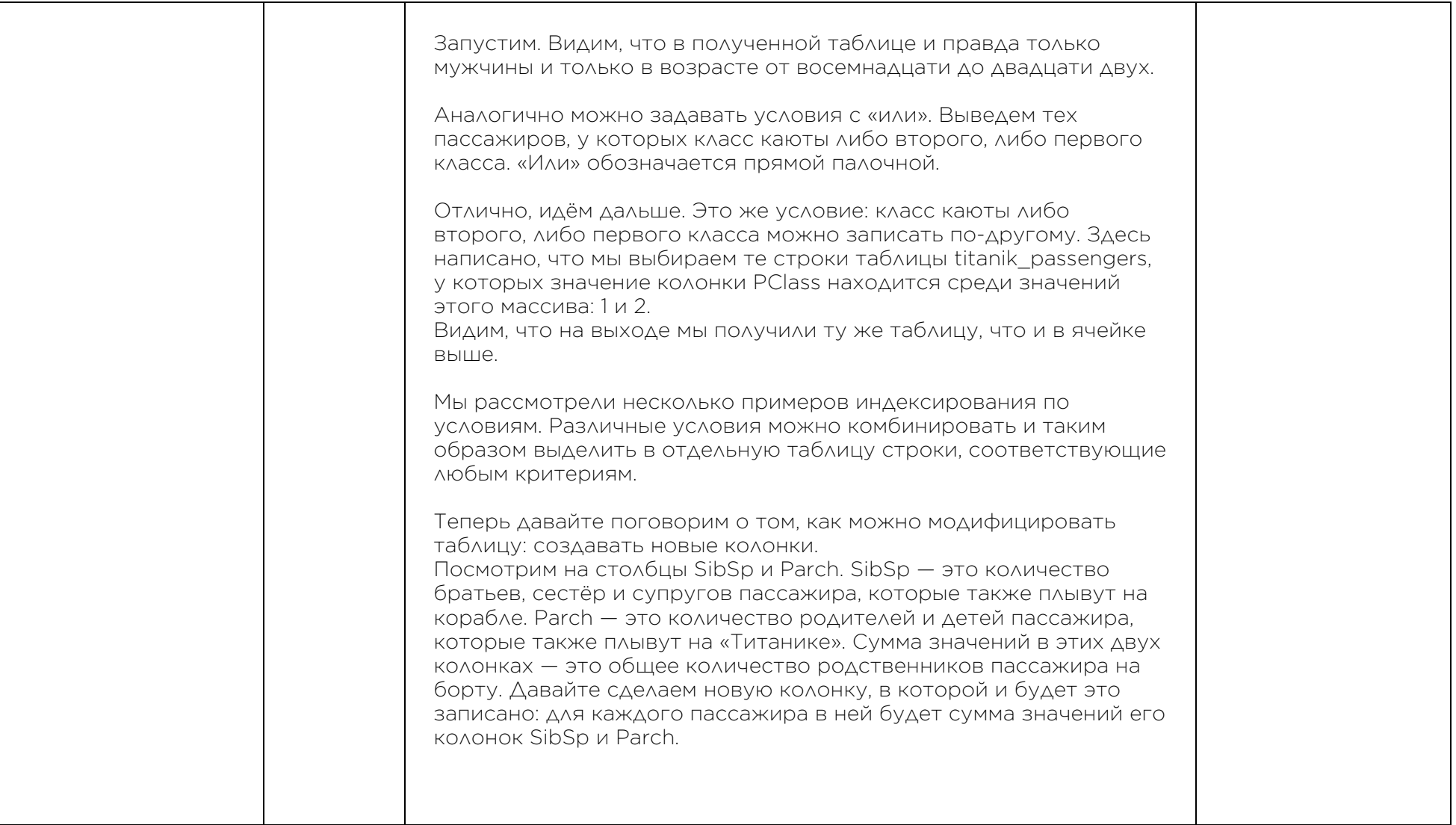

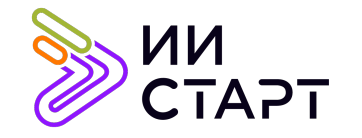

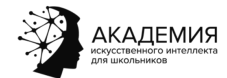

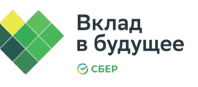

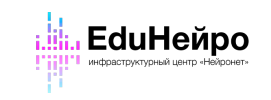

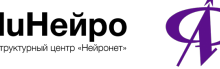

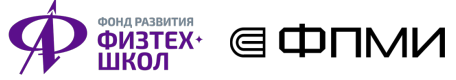

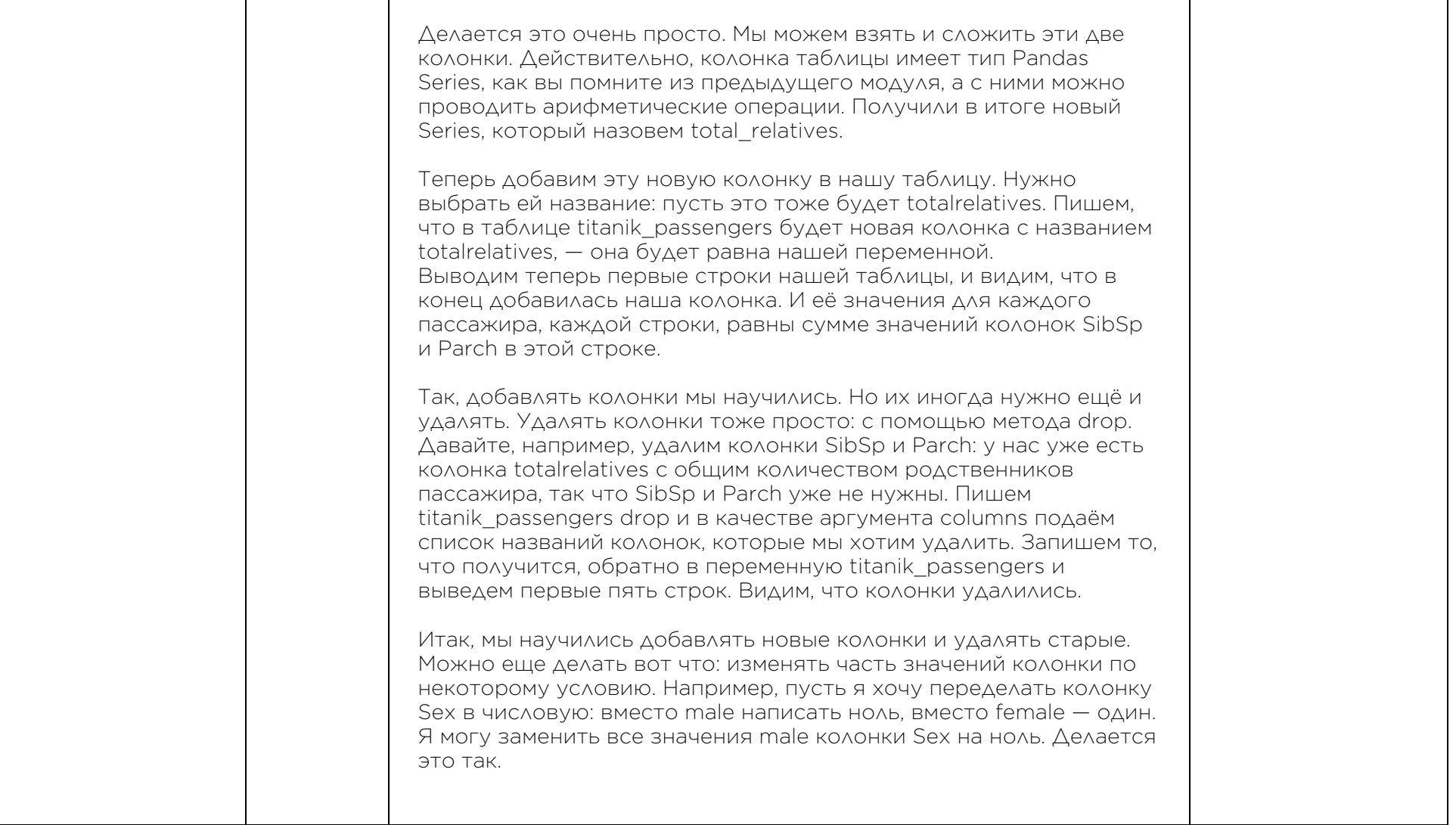

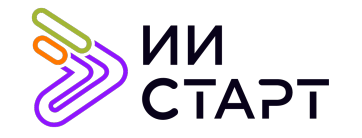

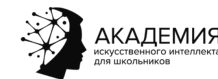

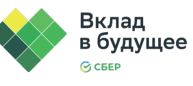

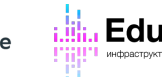

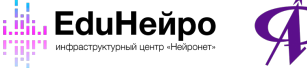

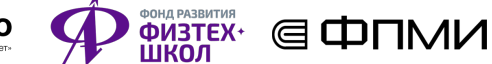

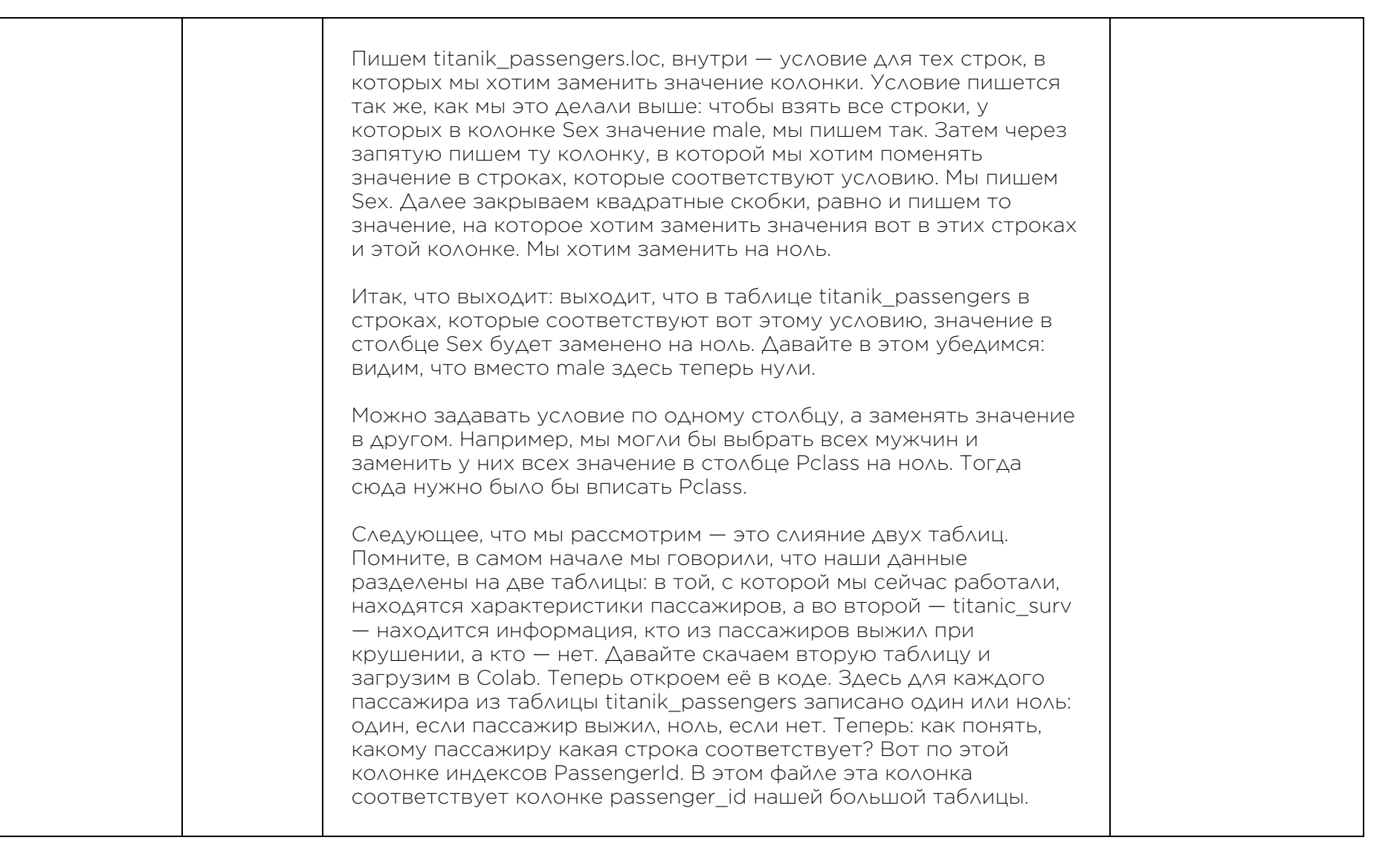

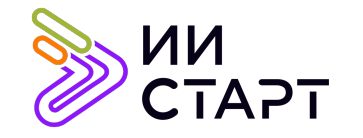

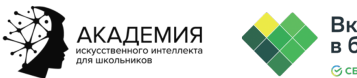

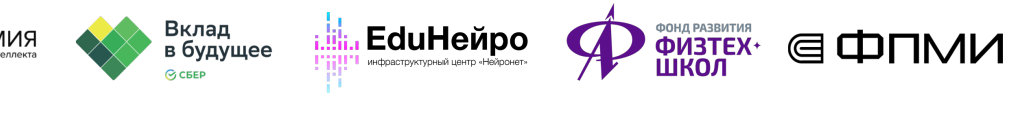

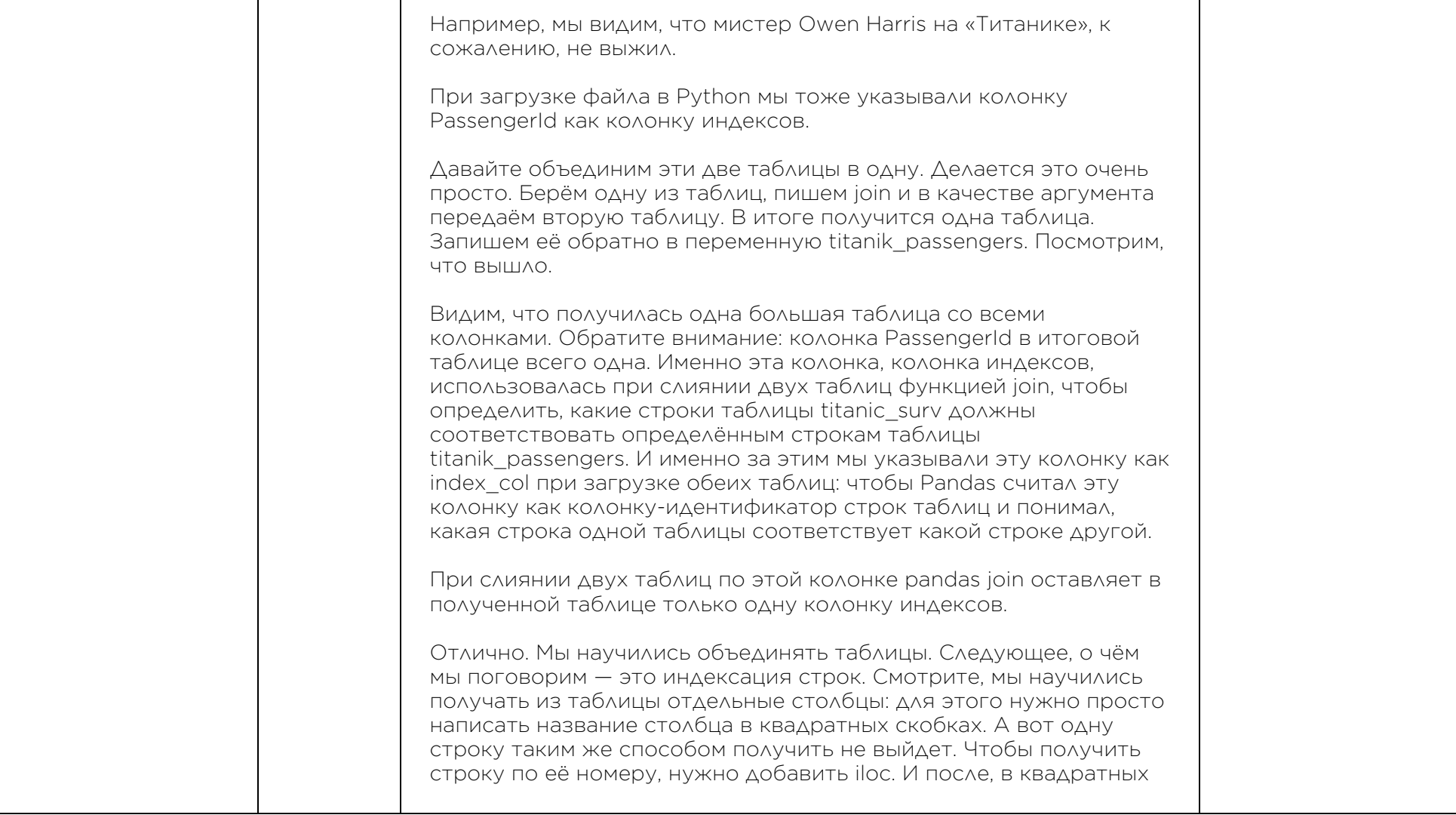

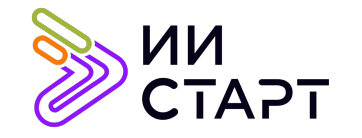

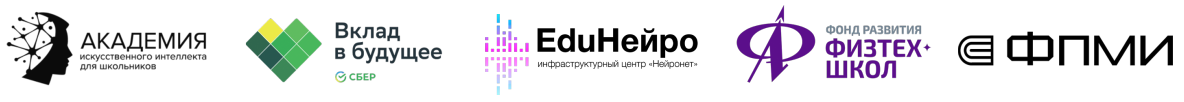

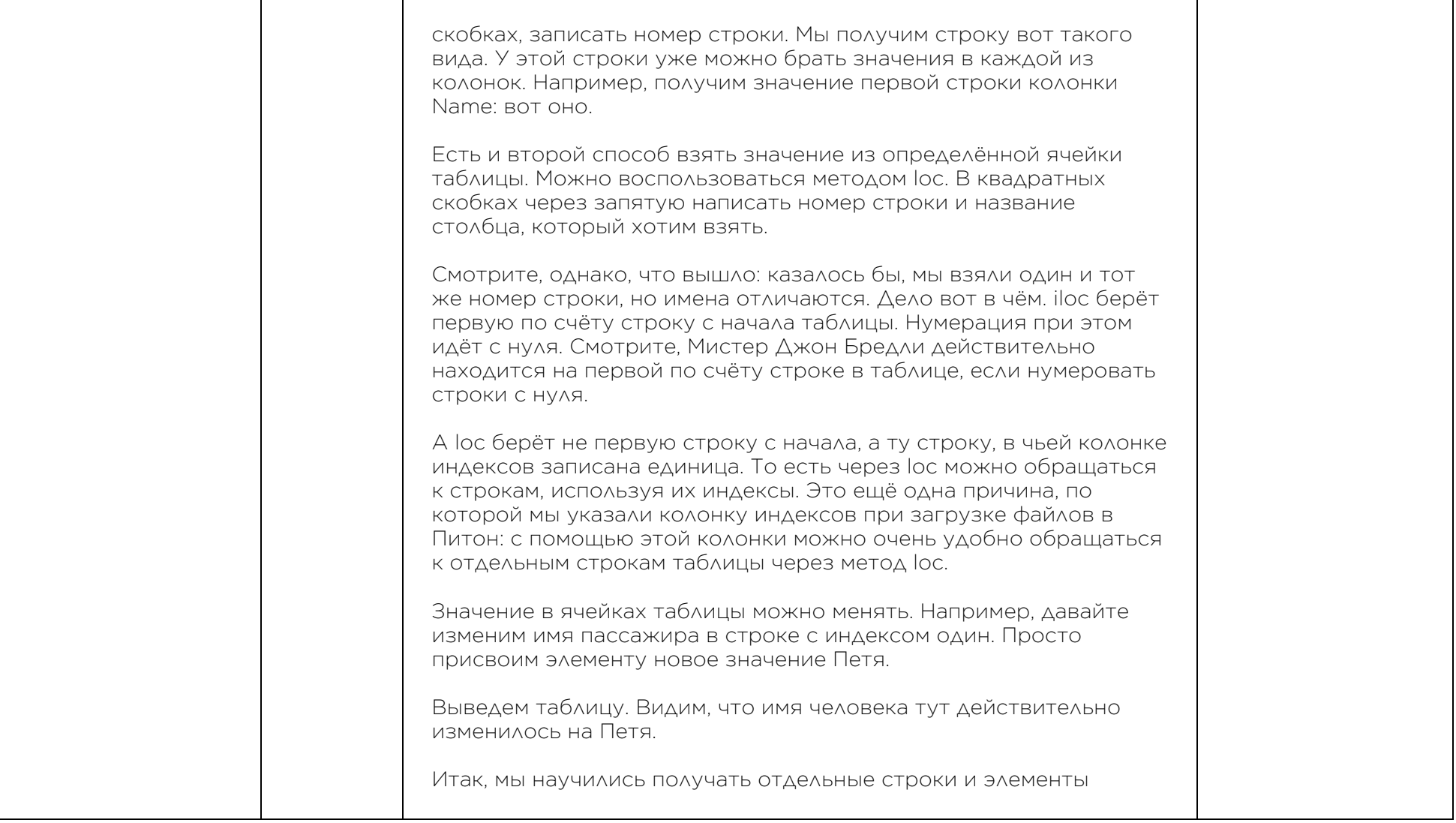

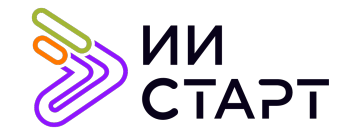

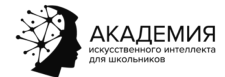

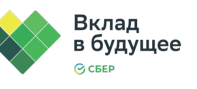

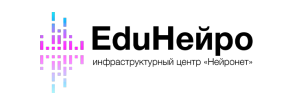

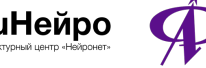

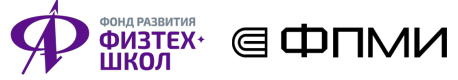

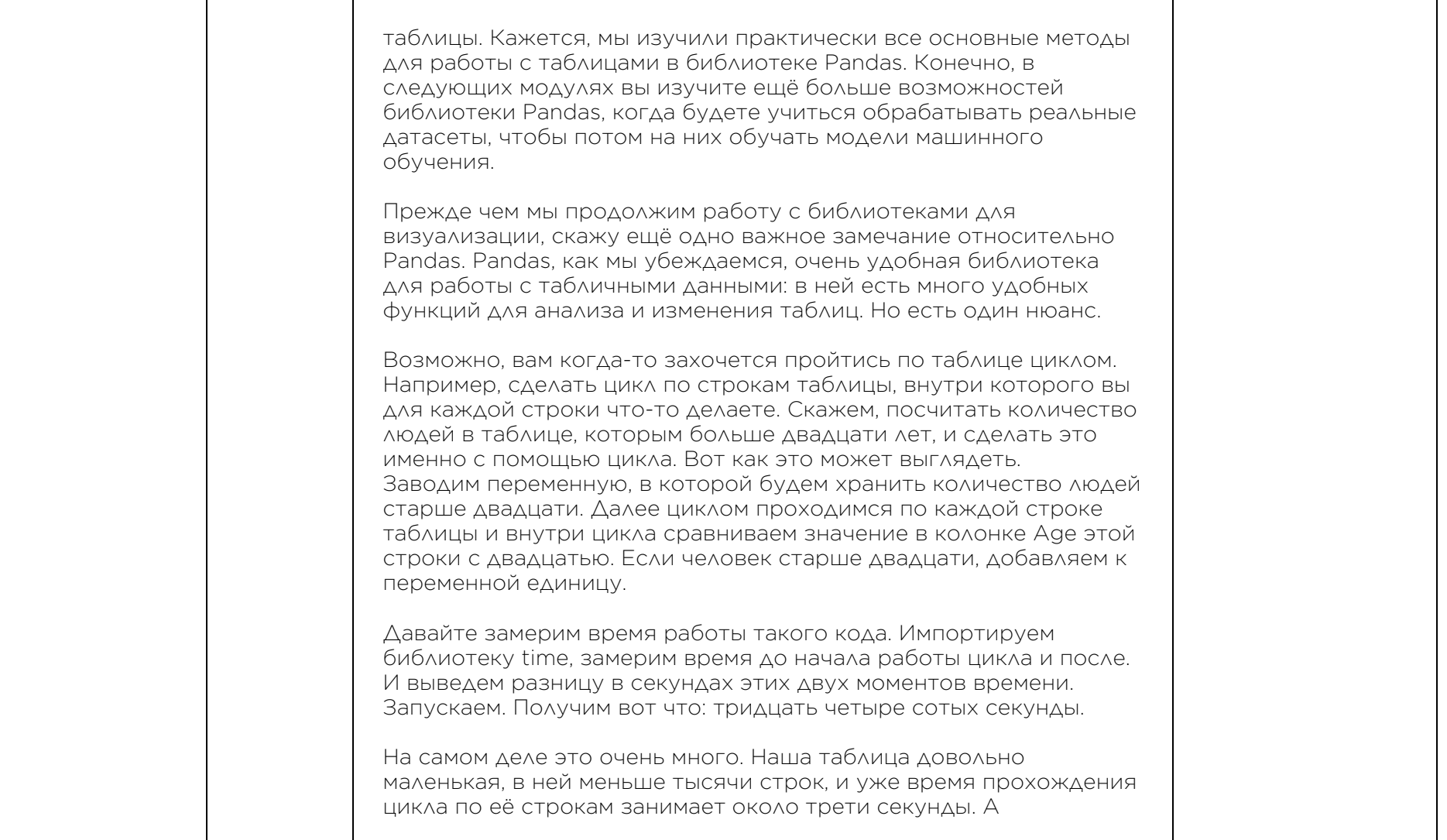

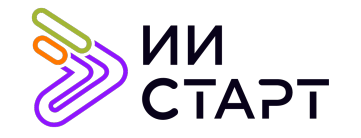

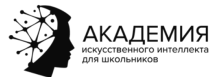

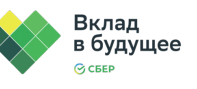

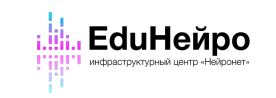

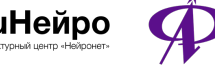

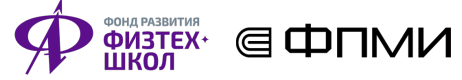

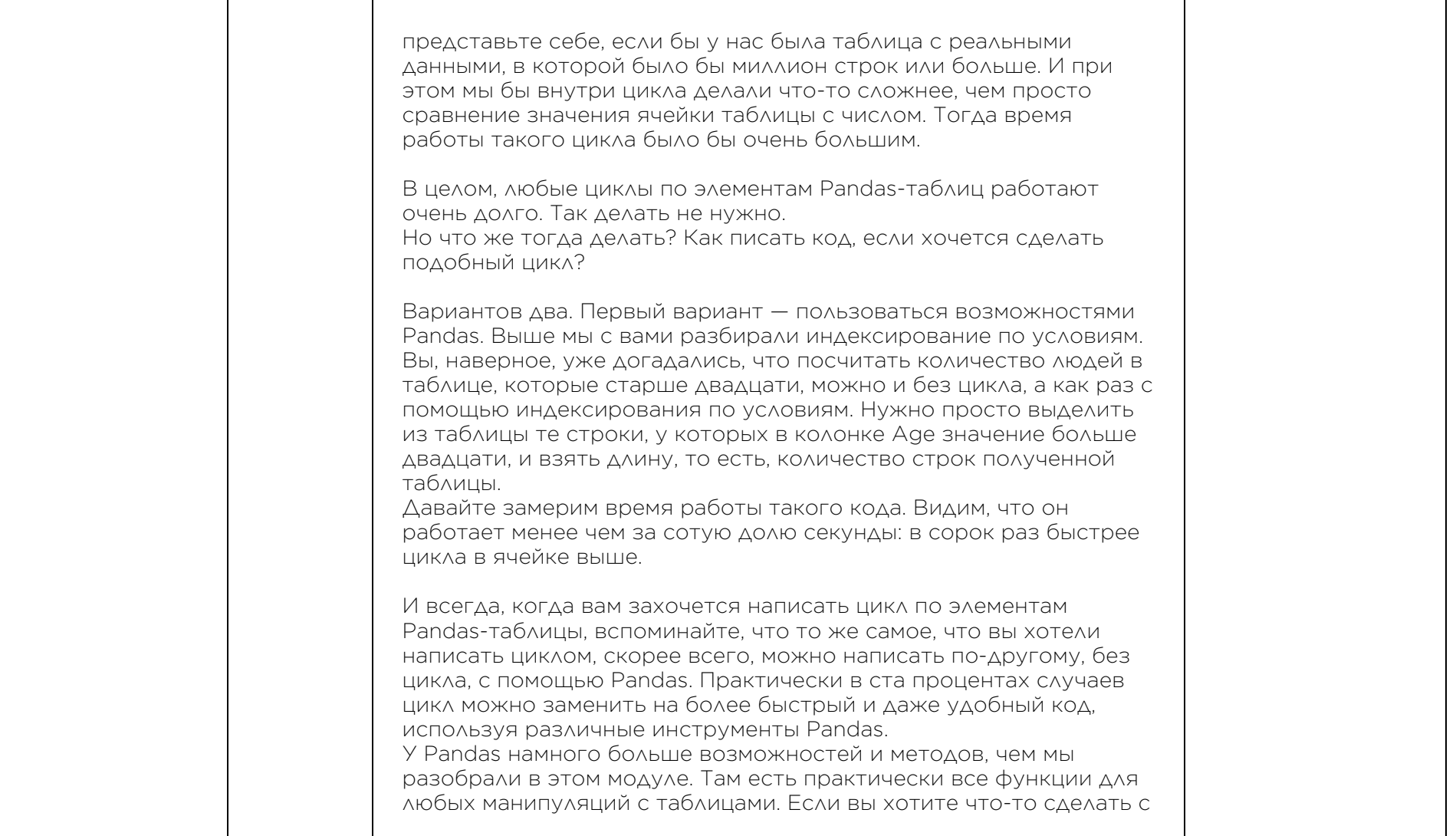

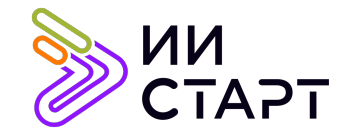

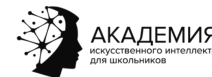

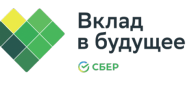

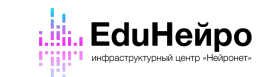

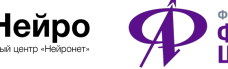

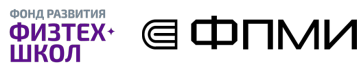

таблицей, но не знаете, как это сделать в Pandas, вы можете воспользоваться поиском в интернете или поиском по документации Pandas. Гарантирую, что вы найдете, как реализовать нужную вам функцию с помощью этой библиотеки. Но всё же бывает, что очень хочется сделать цикл по строкам таблицы. И тогда лучше делать это так: перевести таблицу Pandas в формат NumPy. Это делается очень просто: подаём нашу таблицу в качестве аргумента в numpy array. И вот в этой переменной окажется NumPy-версия нашей таблицы. Давайте на неё посмотрим. Видим, что это массив из строк нашей таблицы, двумерный массив. К его элементам можно обращаться по индексам строки и столбца. Например, выведем первую строку. Видим, что первый элемент — это значение столбца PClass таблицы, второй — Name, и так далее. Age — это четвёртый элемент этой строки. Или, если нумеровать с нуля, то третий. В строках NumPy-версии таблицы нет информации PassengerId, потому что это колонка индексов. Она теряется при переводе таблицы в NumPy. В NumPy сохраняется начинка таблицы: всё, кроме колонки индексов и названий столбцов. Тогда тот же цикл подсчёта пассажиров старше двадцати лет можно записать таким образом: проходимся циклом по строкам NumPy-версии нашей таблицы. В каждой строке сравниваем третий по счёту элемент строки с двадцатью. И прибавляем единицу к переменной, если больше двадцати. Запустим этот цикл с замером времени. Видим, насколько этот цикл отработал быстрее, чем цикл по строкам Pandas-таблицы.

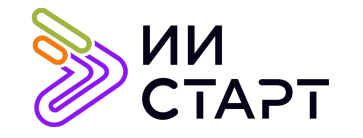

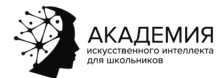

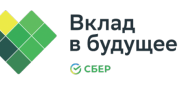

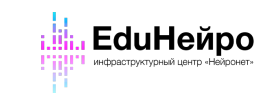

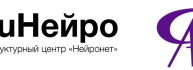

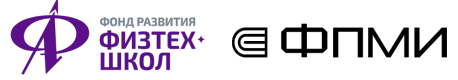

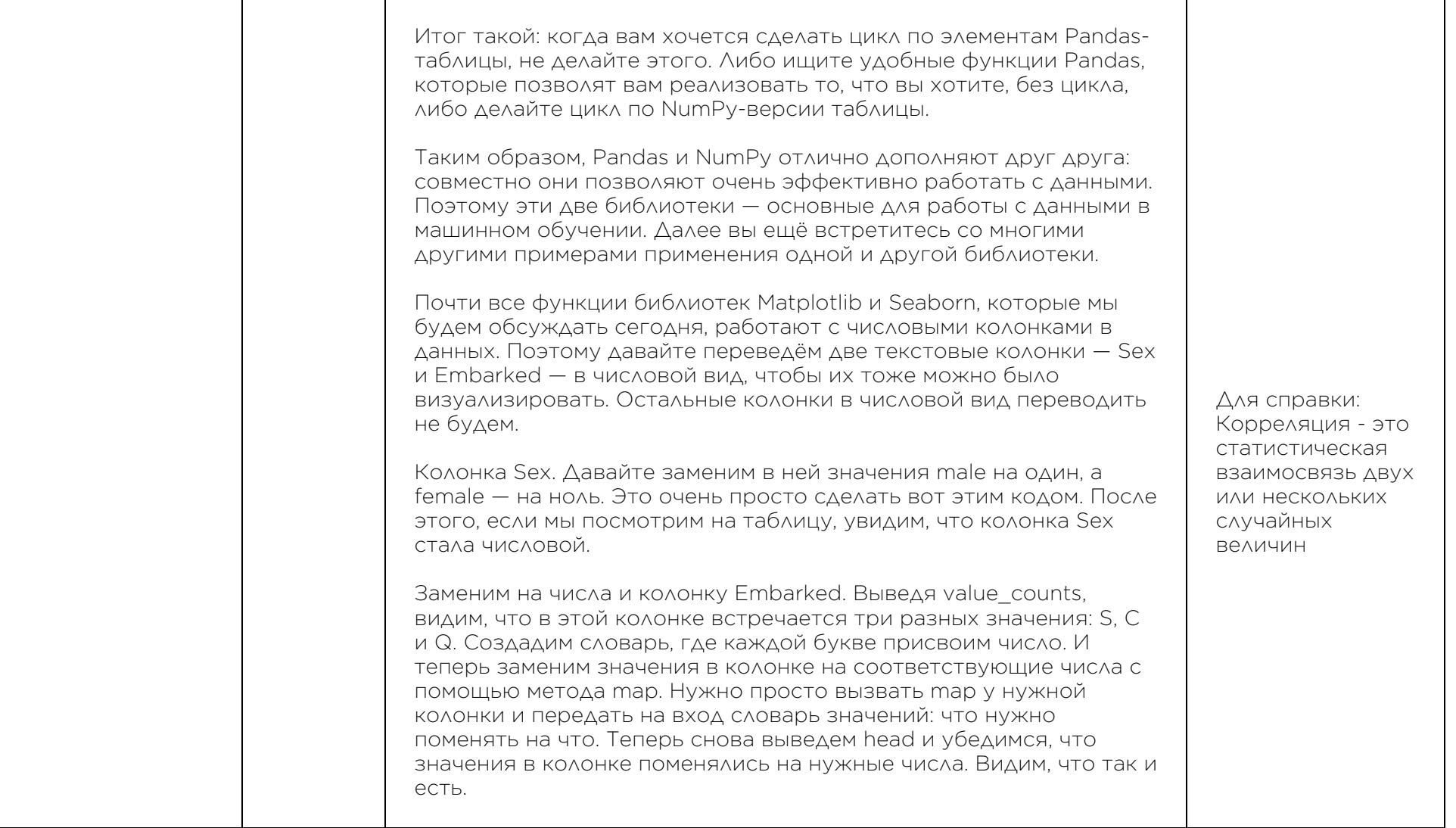

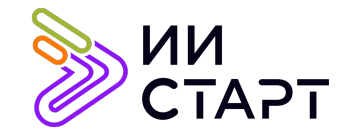

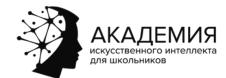

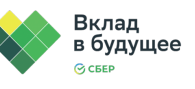

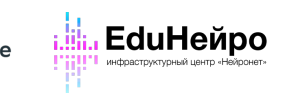

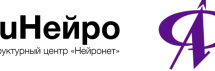

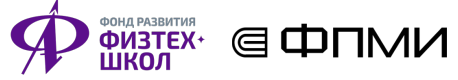

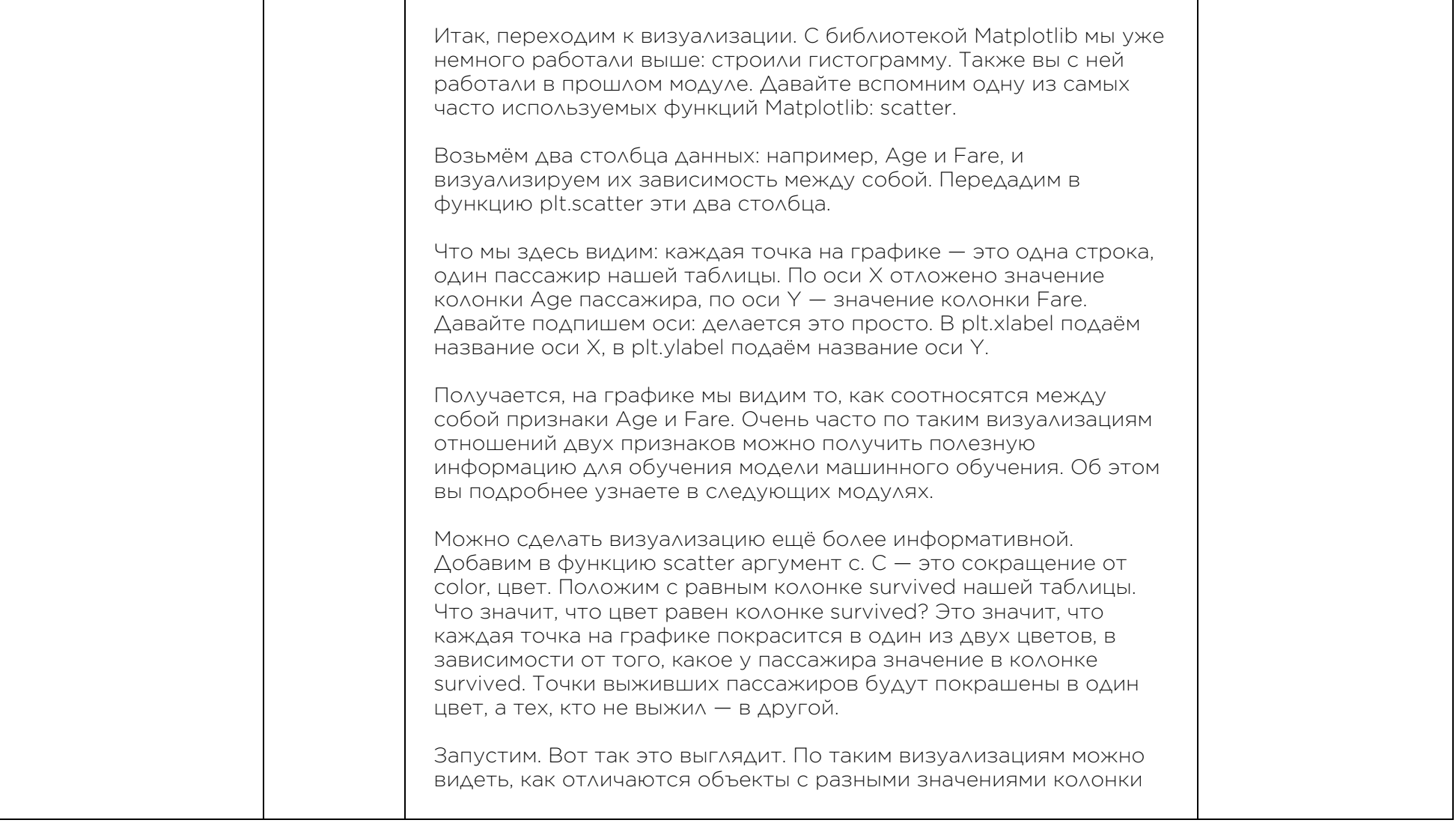

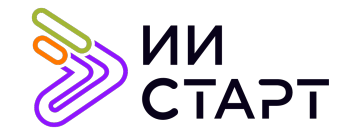

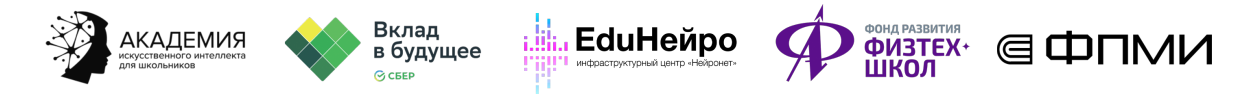

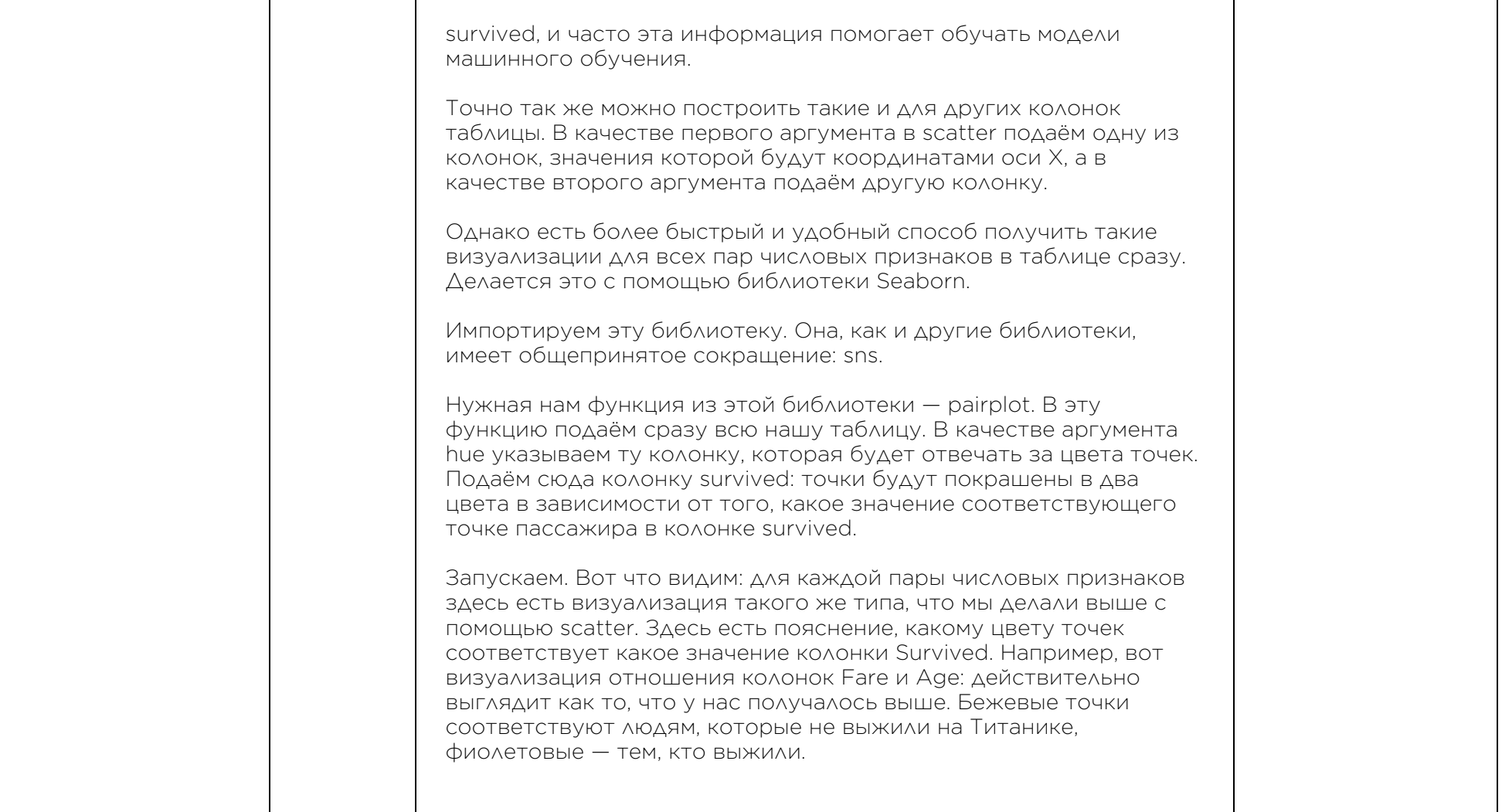

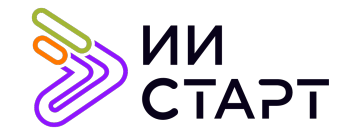

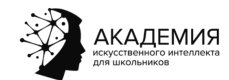

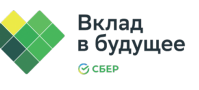

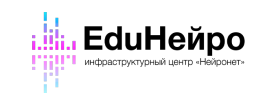

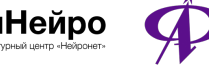

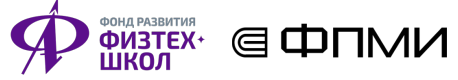

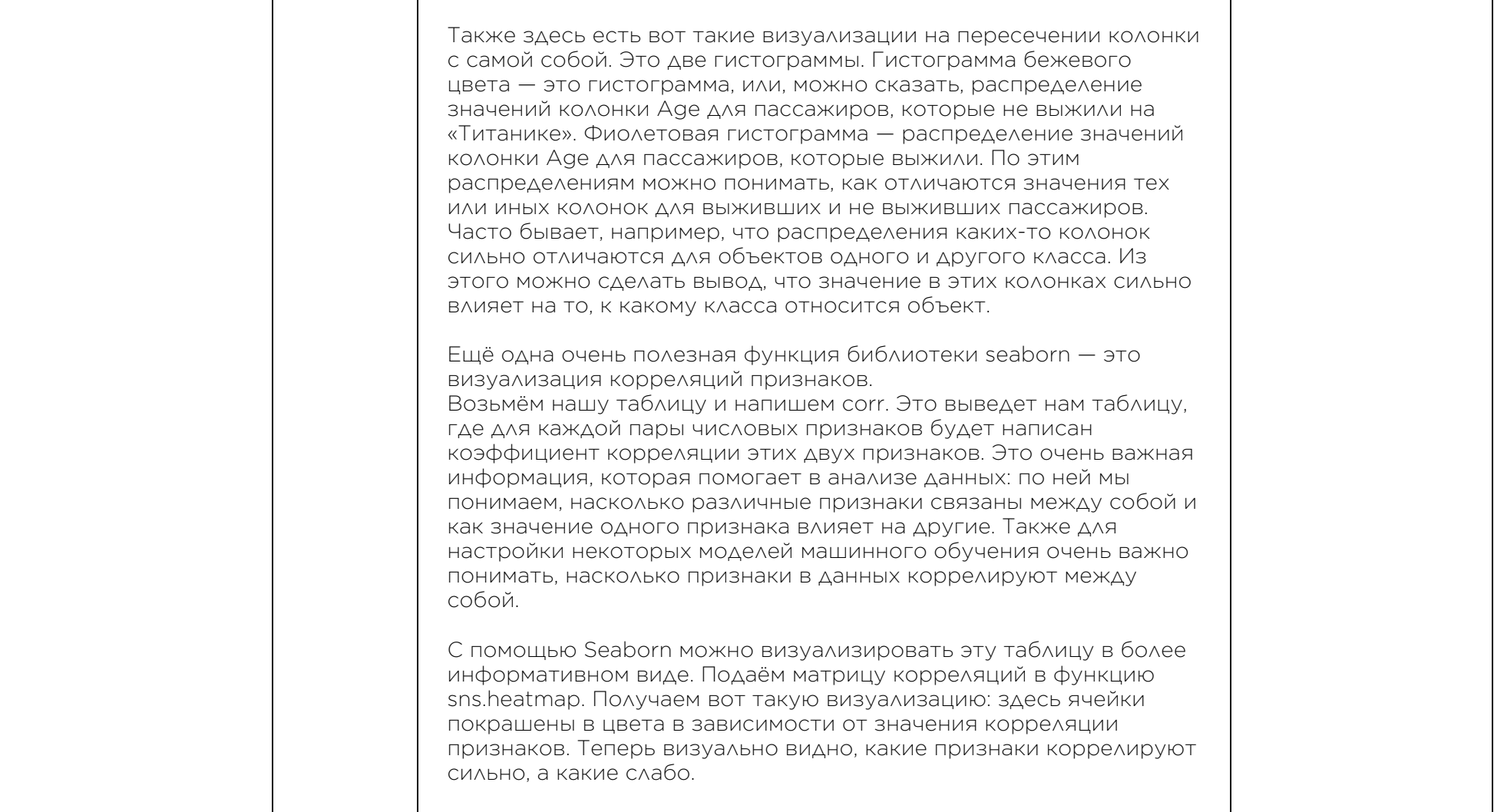

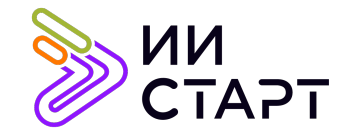

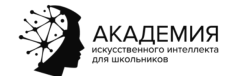

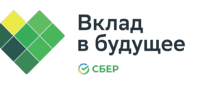

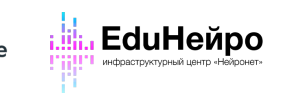

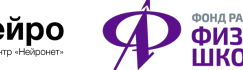

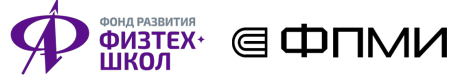

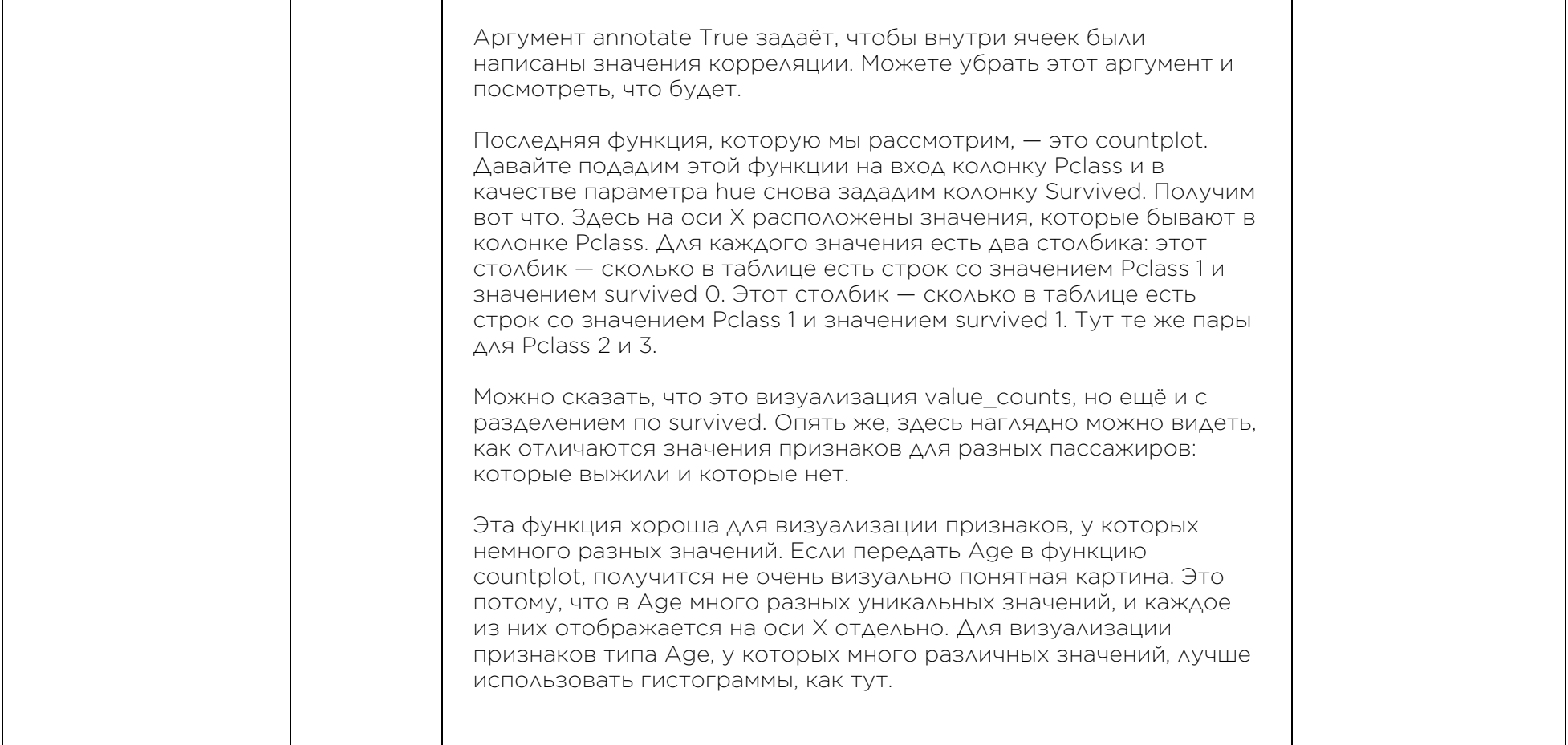

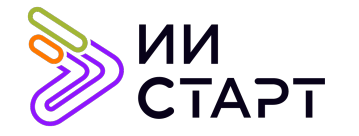

┯

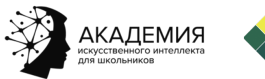

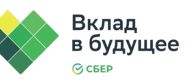

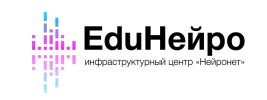

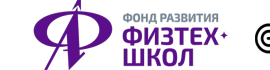

┱

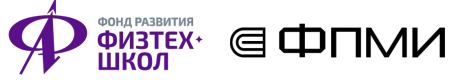

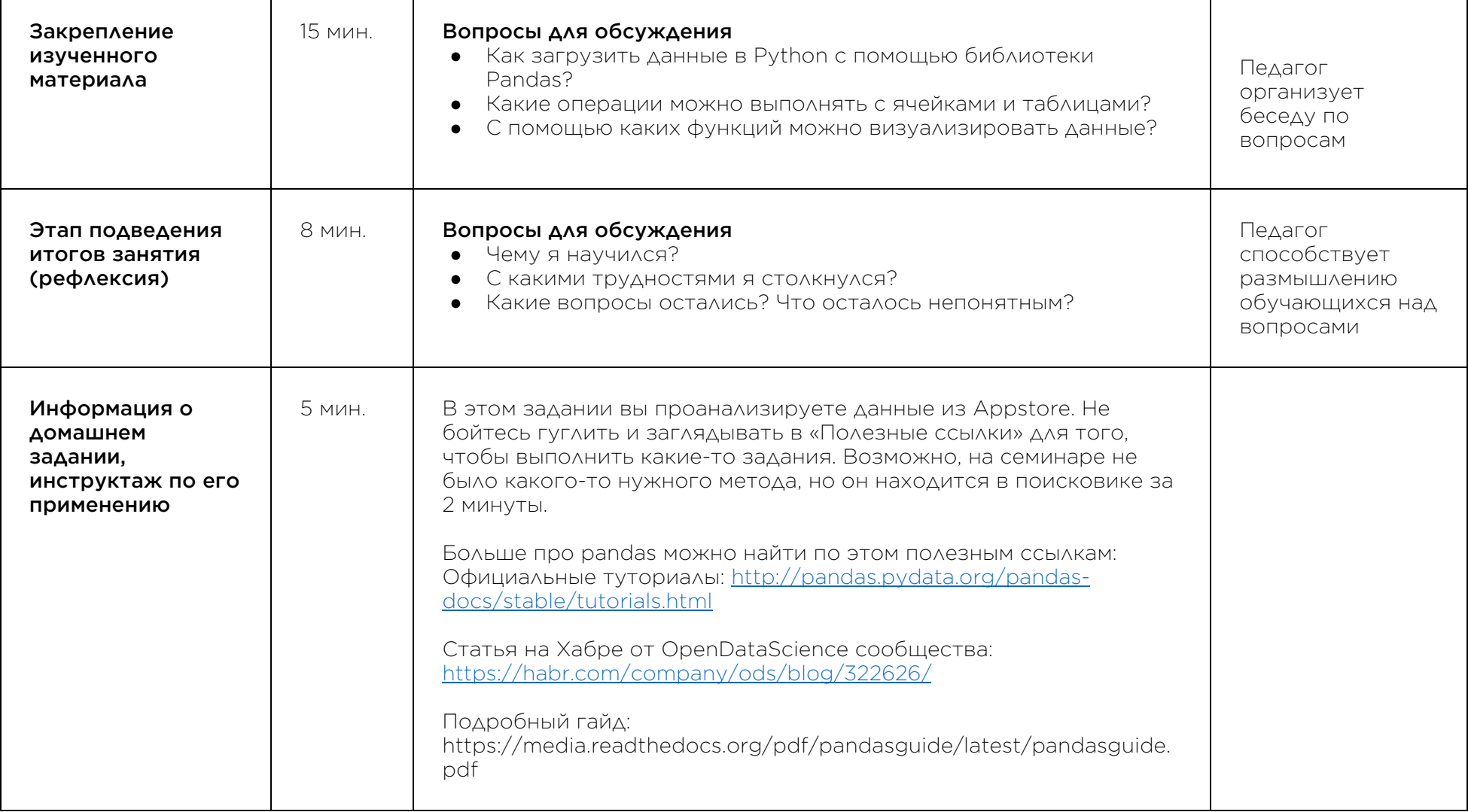

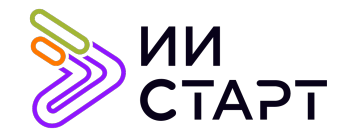

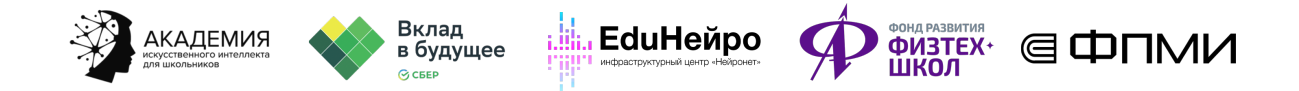

## Рекомендуемые ресурсы для дополнительного изучения:

- 1. ПИТОНТЬЮТОР. [Электронный ресурс] Режим доступа: http://pythontutor.ru/.
- 2. Онлайн курс «Поколение Python»: курс для начинающих. [Электронный ресурс] Режим доступа: https://stepik.org/course/58852/syllabus.
- 3. Библиотека Pandas в Python. [Электронный ресурс] Режим доступа: https://pythonim.ru/libraries/biblioteka-pandas-python.
- 4. Библиотека Matplotlib в Python. [Электронный ресурс] Режим доступа: https://pythonim.ru/libraries/biblioteka-matplotlib-v-python.